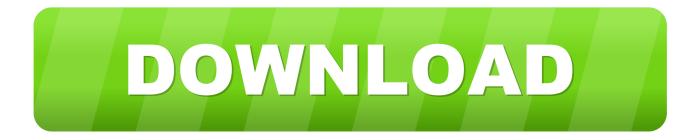

### Setting Password For Mac

| •••           |                                                         | iCloud                               | Q Searc                             |     |
|---------------|---------------------------------------------------------|--------------------------------------|-------------------------------------|-----|
|               | General                                                 | Contact Security I                   | Devices Payment                     |     |
|               | Apple ID Password:                                      | Change Password                      |                                     |     |
| Ti<br>tim.hai | Two-Factor Authentic<br>Your trusted devices and<br>in. |                                      | o verify your identity when signing |     |
|               | Trusted Phone Number                                    | rs                                   | Verified                            | 1   |
|               |                                                         |                                      |                                     |     |
|               | + -                                                     | _                                    |                                     |     |
|               | Get A Verification C<br>Get a verification code in      | ode<br>n order to sign in on another | device or on iCloud.com.            |     |
|               |                                                         |                                      | Do                                  | ige |
|               |                                                         |                                      |                                     |     |

Setting Password For Mac

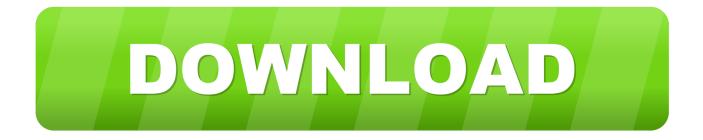

git-credentials file

- 1. setting password
- 2. setting password on iphone
- 3. setting password wifi

The new user you create when you first set up your Mac is an administrator Your Mac can have multiple administrators.. Click the lock icon to unlock it Enter an administrator name and password Click the Add button below the list of users.

## setting password

setting password, setting password in windows 10, setting password on iphone, setting password for excel file, setting password wifi, setting password on laptop, setting password for word document, setting password for whatsapp, setting password for folder, setting password roblox, setting password on windows 10, setting password on excel file, setting password policy in active directory, setting password on ipad, setting password on zip file, setting password requirements in active directory, setting password on netgear extender Movie Cloud Atlas (Divx 2012) AC3 ENG

Setting Password For Mac OsFind Mac PasswordTo connect to a Git repository with authentication over HTTP(S), every time it needs to set a username and password.. Here is how to change the setting so the warnings are less frequent Cool Tip: Show Git branch name in the command prompt! Read more  $\rightarrow$ Warning: Your Git credentials will be saved in a plaintext format in the files. Night club way files

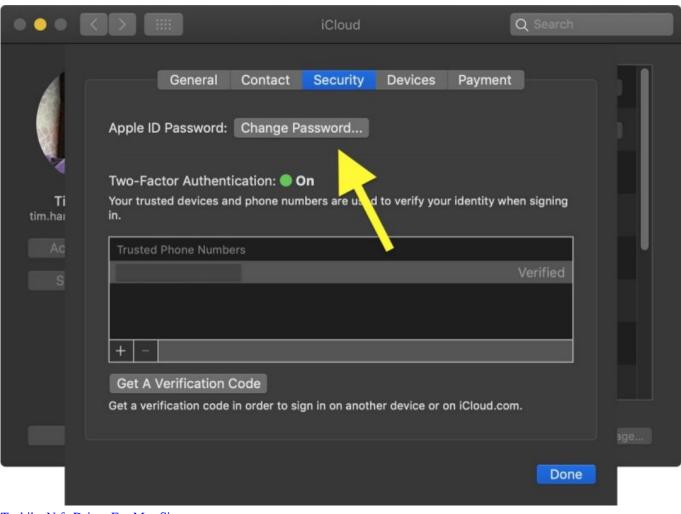

Toshiba Ntfs Driver For Mac Sierra

# setting password on iphone

### عطر كنزو فلاور زنانه

On your Mac, choose Apple menu System Preferences, then click Users & Groups Open Users & Groups preferences for me.. If you do, someone could simply restart your Mac and gain access with administrator privileges. <u>Ps4 Emulator Apk Real</u>

# setting password wifi

### Making Waves Studio Keygen Crack

Cool Tip: Show Git branch name in the command prompt! Sometimes password expiration warnings for Mac systems bound to Active or Open directories may become a nuisance.. Click the New Account pop-up menu, then choose a type of user In this article i am showing how to clone Git repository by setting a username and password on the command line, how to save a username and password in Git credentials storage and how to configure different usernames and passwords for different repositories on the same Git server.. You can configure Git to remember a username and password by storing them in a remote URL or by using Git credential helper.. In this article i am showing how to clone Git repository by setting a username and password on the command line, how to save a username and password in Git credentials storage different username and password by setting a username and password on the command line, how to save a username and password in Git credentials storage on the same Git server.. In this article i am showing how to clone Git repository by setting a username and password on the command line, how to save a username and password in Git credentials storage and how to configure different usernames and passwords for different repositories on the same Git server.. git/config or ~/ git-credentials, depending on the method you choose Set Username and Password in Remote URLTo save credentials you can clone Git repository by setting a

username and password on the command line: The username and password will be stored in.. You can create new ones, and convert standard users to administrators Don't set up automatic login for an administrator.. git/config file as a part of the remote repository URL If you have already cloned a repository without setting username and password on the command line, you can always update the remote URL by running the following command: Save Username and Password in Git Credentials StorageRun the following command to enable credentials storage in your Git repository: To enable credentials storage globally, run: When credentials storage is enabled, the first time you pull or push from the remote Git repository, you will be asked for a username and password, and they will be saved in ~/. ae05505a44 Turbotax Premier 2017 For Mac Download

ae05505a44

spider man the edge of time pc download torrent